# Cheat Sheet for R and RStudio

L. Jason Anastasopoulos

April 29, 2013

### 1 Downloading and Installation

- First download R for your OS: [R](http://cran.rstudio.com/)
- Next download RStudio for your OS: [RStudio](http://www.rstudio.com/ide/download/desktop)

## 2 Uploading Data into R-Studio

R-Studio Makes uploading CSV files into R extremely simple. Just follow these instructions and you'll be using R in no time.

- 1. Download your .csv data to a folder that you can easily find.
- 2. Open R-Studio.
- 3. In the interpreter (lower left-hand box of RStudio), type library(foreign) and hit Enter. This will install the package that reads your .csv files.
- 4. In the box on the upper-right hand corner of RStudio, click on the tab that says "Workspace".
- 5. Then click on "Import Dataset > From Text File...". Find your .csv dataset and open it.
- 6. In the interpreter (lower left-hand box), type in  $\textit{attack}(\textit{name-of-dataset})$  and hit Enter. You can find the name of the dataset listed under the "Workspace" tab in the upper right-hand corner of RStudio.
- 7. To find the variable names in your dataset type names(name-of-dataset) and hit Enter.

## 3 Doing Statistics in RStudio

After you have opened your data, doing statistics is really easy. Below is a list of commands that you will need to do any kind of statistics in RStudio.

#### 3.1 Summary Statistics

• summary $(X)$  - Summary statistics such as mean, median, mode and quartiles for a variable.

> summary(X) Min. 1st Qu. Median Mean 3rd Qu. Max. -3.0360 -0.8855 -0.2475 -0.2382 0.3345 3.4460

• mean $(X,na.\text{rm=TRUE})$  - Produces the mean of the variable. Removes missing observations.

> mean(X,na.rm=TRUE) [1] -0.2382041

• sd(X,na.rm=TRUE) - Produces the standard deviation of the variable. Removes missing observations.

> sd(X,na.rm=TRUE) [1] 0.9604155

#### 3.2 Regression

• lm(Y  $\sim$  X) - Runs a regression of Y on X where Y is your *dependent* variable and X is your *independent* variable. You need to save your model in R's memory first and can get the regression coefficients and other info you need by using the  $summary()$ command. For example, for simple regression:

```
> model1 = lm(Y^*X)> summary(model1)
Call:
lm(formula = Y \sim X)Residuals:
Min 1Q Median 3Q Max
```

```
-2.6068 -0.8068 0.0700 0.7027 3.3292
Coefficients:
Estimate Std. Error t value Pr(>|t|)
(Intercept) -0.18866 0.11548 -1.634 0.106
X 0.07123 0.11726 0.607 0.545
Residual standard error: 1.121 on 98 degrees of freedom
Multiple R-squared: 0.003752,Adjusted R-squared: -0.006414
F-statistic: 0.369 on 1 and 98 DF, p-value: 0.5449
for multiple regression...
> model1.1 = lm(Y^*X + Z)> summary(model1.1)
Call:
lm(formula = Y \sim X + Z)Residuals:
Min 1Q Median 3Q Max
-2.6534 -0.7729 0.0340 0.6860 3.2037
Coefficients:
Estimate Std. Error t value Pr(>|t|)
(Intercept) -0.19525 0.11582 -1.686 0.095 .
X 0.06916 0.11739 0.589 0.557
Z -0.10228 0.11333 -0.902 0.369
---
Signif. codes: 0 '***' 0.001 '**' 0.01 '*' 0.05 '.' 0.1 ' ' 1
Residual standard error: 1.122 on 97 degrees of freedom
Multiple R-squared: 0.01205,Adjusted R-squared: -0.008323
F-statistic: 0.5914 on 2 and 97 DF, p-value: 0.5555
```
- plot $(X, Y)$  Will produce a scatterplot of the variables X and Y with X on the  $x$ -axis and  $Y$  on the y-axis.
- abline(regression model) Will draw a regression line of the regression model that you saved through a scatterplot. For example:

 $>$  model2 =  $lm(Y^*X)$  $> plot(X,Y)$ > abline(model2)

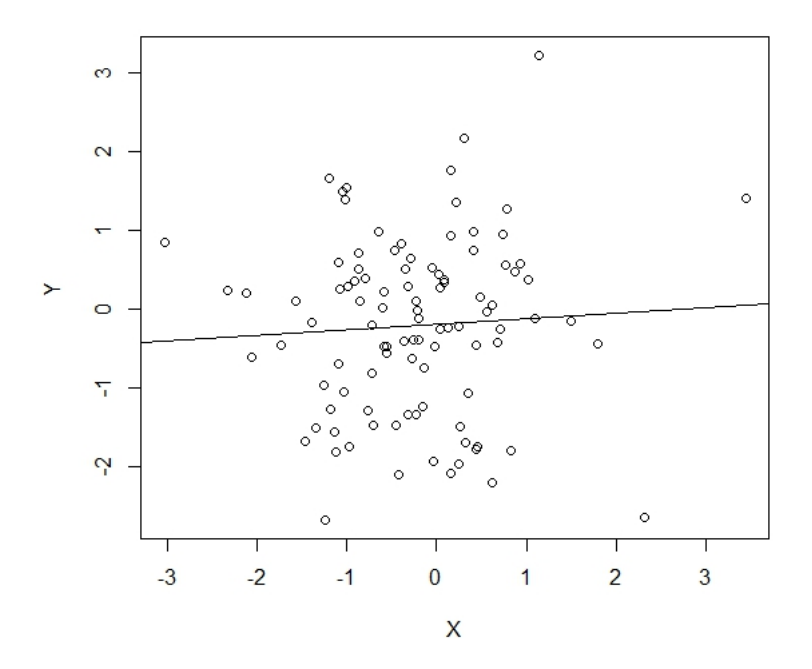

### 3.3 Hypothesis Testing

• t.test $(X, Y)$  - Performs a t-test of means between two variables X and Y for the hypothesis  $H_0: \mu_X = \mu_Y$ . Gives t-statistic, p-value and 95% confidence interval. Example:

```
> t.test(X,Y)
Welch Two Sample t-test
data: X and Y
t = -0.2212, df = 193.652, p-value = 0.8252
alternative hypothesis: true difference in means is not equal to 0
95 percent confidence interval:
-0.3231116 0.2579525
```

```
sample estimates:
mean of x mean of y
-0.2382041 -0.2056246
```
### 3.4 Graphics and Plots

• hist $(X)$  - Will produce a histogram of the variable X.

> hist(X)

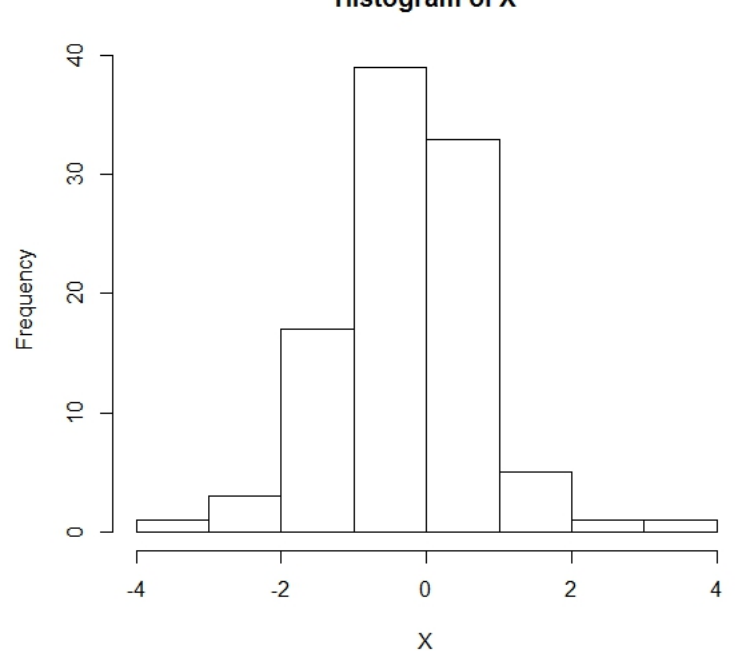

• plot $(X, Y)$  - Will produce a scatterplot of the variables X and Y with X on the x-axis and Y on the y-axis.

> plot(X,Y)

# **Histogram of X**

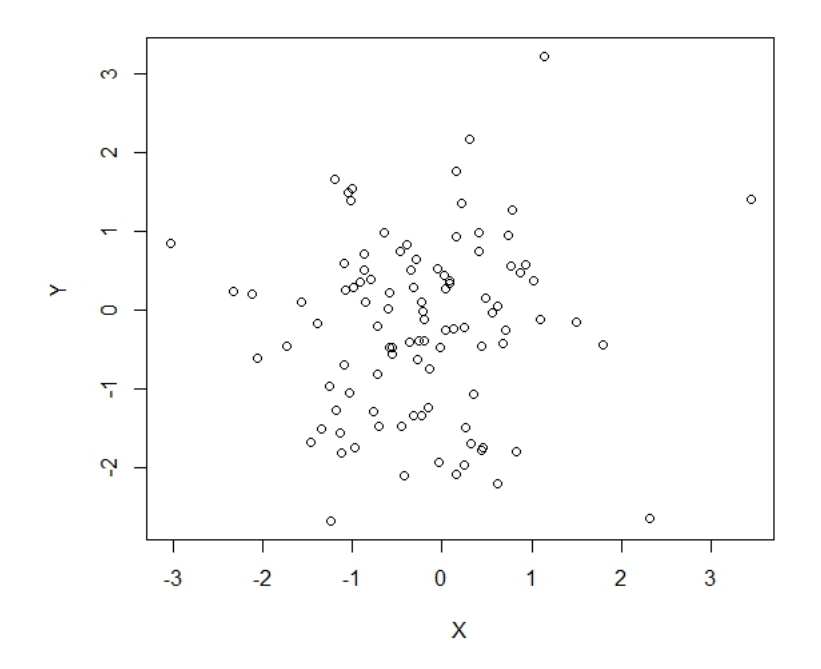